## **Wouxun KG-UVD1P Guide**

The purpose of this guide it to help the first-time user get their Wouxun HT programmed and operating as quickly as possible. For the most part, Wouxun covers everything one needs to know but they use some terms that may be unfamiliar or language that is hard to understand. This being said, you will probably admit that their English is much better than your Chinese.

When you first turn your radio on, you will be told (hopefully in English) that you are in "Frequency Mode." Some may think of this as "VFO Mode." The other mode that is available is "Channel Mode", which I think of as being "Memory Mode." Frequency Mode and Channel Mode are known as the "Working Mode" of the radio. Menu #21 selects the "Working Mode" of the radio. To quickly switch from one working mode to the other, press [MENU] + [TDR]. Note: If you do not have anything stored in memory, you can not switch modes and will hear three quick beeps.

When you are in "Channel Mode", you have three choices of what your display shows. They are:

- 1- "CH" which displays the Channel Number ( #01 #128). You can go directly to any Channel (memory) by entering its number with the keypad, although you must press 001 instead of 1 or 01. Example: CH-022
- 2- "CH FREQ" which displays the Frequency, followed by the Channel Number. Example: 146.985 22
- 3- "NAME" which shows the alpha-numeric tag given to a channel, followed by the Channel Number. Example: MONROE 22

By default, (to me it really is a fault) the radio will always return to the "CH" display, every time you switch between the two Working Modes. This means that if you were displaying alphanumeric tags, you will need to reset your display after switching modes. This is easily done with MENU #21...

Press  $[MEMU] + [2] + [1] - Press [MEMU] - Use the  $\triangle \blacktriangledown$  key to select 1, 2 or 3 above - Press [MEMU] - Press [EXIT]$ 

## **Using Frequency Mode (VFO Mode)**

When in Frequency Mode, you can directly enter a frequency using the keypad. Before you do this though, you should check to see what the setting is for the Frequency Step [MENU 1]. The default is 12.5K which may not allow you to enter the frequency you wish. Example: If you try to enter 146.985, your display will jump to 146.9875, if the step set to 12.5K. Changing the Frequency Step is done with MENU #1....

Press  $[MENT] + 1 - Press [MEMU] - Use the \triangle \blacktriangledown key to select 5K step - Press [MENT] - Press [EXIT]$ 

After following the instructions above you should be able to enter 146.985 using the keypad. While in Frequency Mode you can also set many functions such as frequency offset, offset direction, transmission tones and squelch level. Once set, these parameters (such as offset direction) stay in effect even if you enter another frequency. Pages 9-12 of the Wouxun User's Manual shows all 30 functions accessible from the keypad.

## **Programming into Memory**

Programming a repeater frequency into memory was difficult for me to figure out by reading the Wouxun manual. It is not hard to do, but I didn't feel Wouxun did a good job explaining how to do it. Here's my version.

For this example, we will program a repeater frequency with -600 offset and with tone encoding required into channel # 003. We'll also program the HT to use low power for this repeater. Here's the data required:

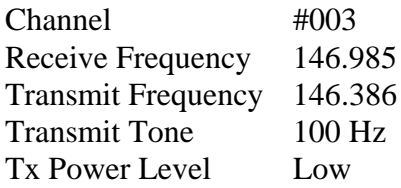

When entering the above information, you will be using the Frequency Mode. Be aware that after the information is entered into Memory, it can not be edited. To change it, you will need to delete the Channel and start over. After the information is entered into memory, the radio will switch over to Channel Mode (Channel # Display). You can change the way the information is displayed with MENU #21 as discussed on the previous page. Remember that to switch between Channel Mode and Frequency Mode, press [MENU] + [TDR].

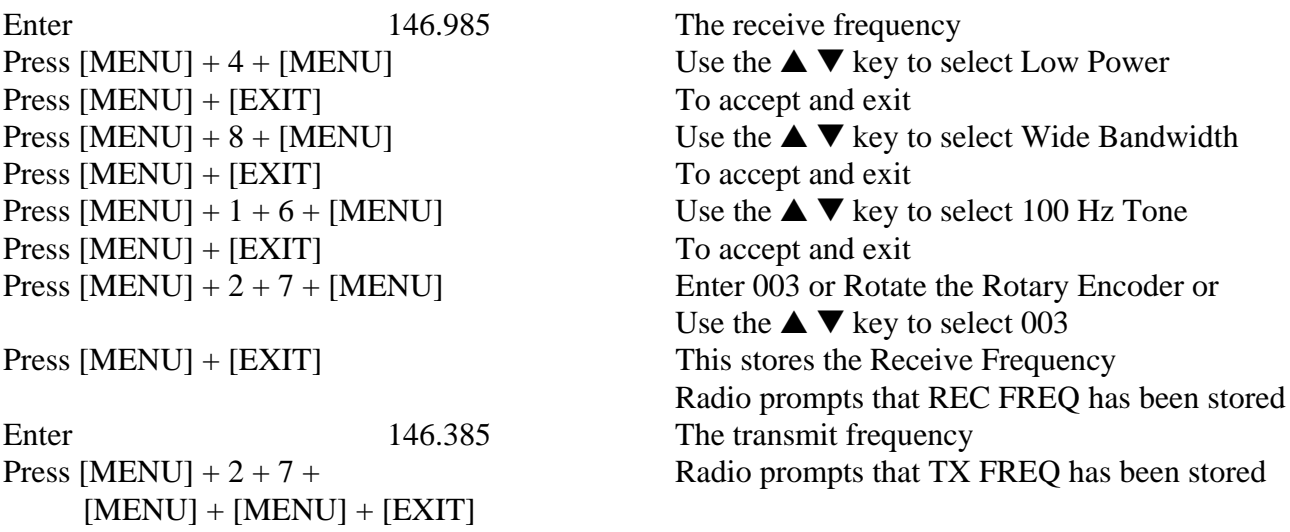

Remember that even though you are in Channel Mode, the default display is "CH" or channel number only. "NAME" display is not available because Channel Names can only be entered using the software program. You can use MENU #21 to select "CH FREQ", which will display the Frequency and Channel Number.

## **TX Power Level**

You can temporarily change the TX power level from what is being used by pressing [TDR] while transmitting. The change will stay in effect until you turn the radio off and back on.